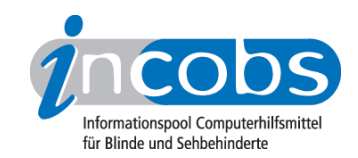

# Test 2004 Infovox Desktop V.2 PRO

Im November 2004 nahm INCOBS die Sprachausgabe-Software Infovox Desktop V.2 Pro der Acapela Group unter die Lupe. Infovox soll die Inhalte des Computerbildschirmes in Sprache wiedergeben. Mit der Sprachsoftware wird ein in die Zwischenablage kopierter Text oder ein Text, den man gerade eintippt, vorgelesen. Infovox spricht mehrere Sprachen: Deutsch, Englisch (amerikanisches und britisches), Spanisch, Französisch, Niederländisch, Belgisch, Schwedisch. Die Software arbeitet auf Diphon-Basis für Standard-Soundkarten.

Laut Hersteller schafft Infovox einen barrierefreien Zugang für behinderte Menschen. Wir haben untersucht, ob dieser Anspruch bezüglich des barrierefreien Zuganges für blinde und sehbehinderte Anwender zutrifft. Kann Infovox einen Screenreader oder ein Großbildsystem ersetzen? Wenn nein, kann man die Software zusätzlich zum Screenreader/Großbild einsetzen, und welche Vorteile ergeben sich daraus?

Um es vorweg zu sagen: als alleiniges Ausgabegerät für blinde oder hochgradig sehbehinderte Nutzer ist Infovox nicht geeignet. Ob man die Sprachausgabe anstelle der Sprachausgabe des Screenreaders nutzen will, ist letztendlich Geschmackssache.

# Installation des Infovox Desktop V.2 Pro

Das uns zugesandte Päckchen enthielt zwei CD-ROMs. Auf der ersten befindet sich die eigentliche Text-to-Speech-Engine, auf der zweiten diverse Sprachen wie Spanisch, Englisch, Dänisch, Französisch, Italienisch, u. a. auch die deutsche Stimme Sarah. Als Erstes muss die Engine installiert werden, wir haben dieses auf einem Standard-PC mit Windows XP Professional SP2 getestet.

Kurz nach Start des Installationsvorganges kann der Anwender bestimmen, dass dieser Ablauf durch eine Sprachausgabe begleitet wird. Im Grunde wäre das ein hilfreiches Feature, jedoch werden die Begleittexte zur Installation nur einmal komplett gesprochen. Auch die einzelnen Schalter, die der Anwender bei der Installation zur Auswahl hat, werden nicht gesprochen. Blinde User müssen also auf jeden Fall einen Screenreader aktiviert haben, um die Software problemlos installieren zu können.

Für unseren Test kamen die Screenreader JAWS 5.10 und Blindows 3.3 zum Einsatz.

# Features von Infovox Desktop V.2 Pro

Nach erfolgreicher Installation findet der Anwender unter Startmenü / Programme eine neue Programmgruppe "Babel Technologies", welche eine weitere Gruppe "Infovox Desktop" enthält. Infovox Desktop enthält folgende Unterprogramme:

- Infovox Desktop Help
- KeySpeaker
- Lexicon Manager

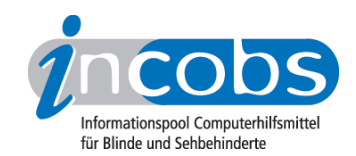

- License Manager
- SpeechPad
- Voice Manager

## Die Hilfefunktion: Infovox Desktop Help

Die Hilfe ist wie eine Standard-Windows-Hilfe gestaltet, so dass sie mit allen gängigen, in Deutschland angebotenen Screenreadern bedienbar ist. Allerdings stellt der Anwender schnell fest, dass die deutsche Übersetzung nicht von Hand, sondern mit großer Wahrscheinlichkeit von einem Übersetzungstool erstellt wurde. Beispiel aus der Hilfe zum License Manager: "Beschreibungen der wichtigsten Begriffen, die benutzt werden um Lizenzen zu beschreiben".

#### Tasten und Texte vorlesen lassen mit dem KeySpeaker

Wie es der Name schon deutlich macht, spricht der KeySpeaker die Bezeichnung eingegebener Tasten bzw. Tastenkombinationen. Laut Hersteller soll dieses Feature Personen unterstützen, die mit der PC-Tastatur nicht besonders gut vertraut sind. Gibt man in einer Textverarbeitung wie MS WORD Worte ein, wird nach Drücken der Leertaste das zuletzt eingegebene Wort gesprochen. Mit dem KeySpeaker ist es ebenfalls möglich, ganze Texte sprechen zu lassen. Nach dem Markieren eines Textbereiches wird nach Betätigen von Control + C der in die Zwischenablage kopierte Text gesprochen. Das Vorlesen des Textes kann angehalten und an der Stopp-Position fortgesetzt werden. Dennoch: hier kann ein blinder Anwender nicht auf den Screenreader verzichten. Menüeinträge und Windowsdialoge werden bei aktivem KeySpeaker nicht gesprochen.

#### Eingetippten Text vorlesen lassen mit dem SpeechPad

SpeechPad ist ein Texteditor, mit dessen Hilfe der Anwender Dokumente im Nur-Text-Format erstellen kann. Auch in SpeechPad wird nach Eingabe eines Wortes plus Drücken der Leertaste das zuletzt eingegebene Wort gesprochen. Der Anwender kann im SpeechPad jedes einzelne Wort buchstabieren lassen, wort-, satz- und absatzweise durch den Text navigieren sowie komplette Texte sprechen lassen. Zur Steuerung dieser Funktionen wird der Nummernblock genutzt. Anwender von Screenreadern - diese werden ebenfalls über den Nummernblock bedient - sollten entweder den Screenreader für die Zeit ihrer Arbeit mit SpeechPad deaktivieren oder immer daran denken, je nach Bedarf den Nummernblock ein- bzw. auszuschalten. Bei ausgeschaltetem Ziffernblock können die Funktionen des Screenreaders und bei eingeschaltetem die von SpeechPad genutzt werden.

Die Bedienung von SpeechPad ist recht einfach. Der Anwender wird sich in der Regel schnell mit den wichtigsten Hotkeys vertraut gemacht haben. SpeechPad kann für Anwender, die noch unsicher auf der Tastatur und/oder beim Schreiben sind, durchaus hilfreich sein.

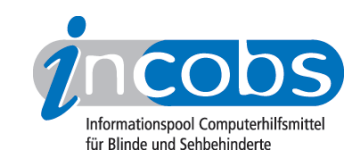

# Die Stimmen

Als Stimmen haben wir für Deutsch "Sarah" und für US-Englisch "Heather" und "Ryan" eingesetzt. Die englischen Stimmen waren sehr gut zu verstehen. Selbst Fachbegriffe aus der Computertechnik wurden sauber und nahezu fehlerfrei gesprochen. Anders bei "Sarah": Zwar klang die Stimme auch recht natürlich und ungeübte Ohren, die nicht tagtäglich mit Sprachausgaben konfrontiert werden, haben die meisten wiedergegebenen Textpassagen gut verstanden. Aber der an Sprachausgaben gewöhnte Anwender fand schnell heraus, dass die Sprachausgabe einige deutsche Wörter, Fremdwörter und Abkürzungen nicht korrekt spricht. Zum Beispiel wird das Wort "Landtagsfraktion" wie "Landtagschfraktion" und "Braillezeile" wie "Braüllezeile" ausgesprochen. Wer sich aber die Zeit nimmt, die fehlerhaft ausgesprochenen Worte mit Hilfe des Lexicon Managers anzupassen, kann die Stimmen optimieren.

# Voice Manager

Mit Hilfe des Voice Managers kann der Anwender die Stimmen seinen Bedürfnissen weitgehend anpassen. Hier können u.a. die Sprechgeschwindigkeit, die Sprechpausen, Betonung, etc. konfiguriert werden. Die deutsche Online-Hilfe zum Voice Manager ist allerdings nicht sehr nützlich. Hier merkt der Anwender besonders, dass ein Übersetzungstool am Werke war. So werden z. B. Registerkarten als "Reitern" bezeichnet. Zur Bedienung des Voice Managers durch blinde Nutzer muss wieder ein Screenreader aktiv sein.

## Screenreaderstimmen im Vergleich zu den Stimmen von Infovox

Bei den Infovox-Stimmen handelt es sich um heute mittlerweile gängige SAPI-Sprachausgaben, die in jeden in Deutschland angebotenen Screenreader eingebunden werden können. Jeder dieser Screenreader bietet zwar standardmäßig eine eigene, synthetische Sprachausgabe, aber das Anhören von Fließtext mit einer solchen synthetischen Stimme empfinden viele Anwender als ermüdend. Diese Nutzer werden die Stimmen von Infovox Desktop V.2 Pro gern einsetzen, denn wie oben bereits erwähnt, lassen sich Fehler in der Aussprache mit Hilfe des Lexicon Managers korrigieren. Einziger Schwachpunkt ist die langsamere Reaktionsgeschwindigkeit der Sprachausgabe nach einem Tastendruck im Vergleich zur synthetischen Sprachausgabe des Screenreaders. Es kann manchmal fast eine Sekunde dauern, bis die Sprachausgabe, z. B. nach Drücken einer der Cursortasten, Text ausgibt. Selbst bei schnellen Rechnern mit ausreichend RAM-Speicher ist das Problem aufgetreten.

#### Fazit

Infovox Desktop V.2 Pro kann für einige Anwender wirklich hilfreich sein, auf der PC-Tastatur sicherer zu werden. Die Stimmen klingen recht angenehm und wirken auch nach längerem Zuhören nicht ermüdend. Allerdings sollte sich jemand, der ständig mit Infovox Desktop V.2 Pro arbeiten möchte, die Mühe machen, mit Hilfe des Lexicon Managers Fehler in der Aussprache zu korrigieren, ansonsten könnte längeres Zuhören bei bestimmten Texten recht anstrengend werden.

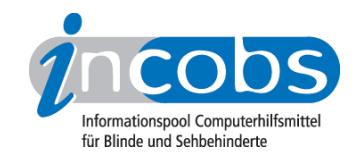

Die Hilfe sollte unbedingt überarbeitet werden, denn viele Sätze versteht man selbst nach mehrmaligem Lesen nicht.

Blinde Anwender sollten sich vor dem Kauf des Produkts darüber im Klaren sein, dass ein Screenreader trotz Einsatz von Infovox Desktop V.2 Pro unverzichtbar ist.